**Note:** Messages are displayed in order of importance. High importance warning messages are given the highest priority.

Warning messages may be accompanied by an audible warning, and the message text may have the handbook symbol next to it. Warning messages are displayed until the condition causing the fault is rectified or the message is suppressed using the **OK** button on the steering wheel. If a message is suppressed, an amber or red warning icon will remain illuminated until the cause of the message is rectified.

## **TRIP COMPUTER**

The computer memory stores data for a journey or series of journeys until it is reset to zero.

There are 3 trip memories available, A, B and Auto. You can specify which trip memory is viewable using the Instrument panel menu.

## **USING THE TRIP COMPUTER**

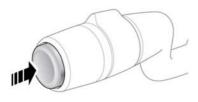

E163205

The Trip computer displays the date and odometer reading. A short press (1 second or less), or a series of short presses of the button will change the Trip computer display. The options available are:

- Trip distance.
- Trip average speed.
- Trip average fuel consumption.

- Instantaneous (short term average) fuel consumption.
- Driving style.
- Range available from remaining fuel.
- Blank display.

To reset the Trip computer values to zero, press and hold the button for 2 seconds.

The trip options can be configured using the **Trip content** feature within the **Trip Computer** menu.

To reset the fuel consumption value, press and hold the button until the display clears.

The distance, average speed and average fuel economy values for trip **A** and trip **B** can be reset. Set the Trip computer display to show the trip that you wish to reset, then press and hold the button until the message **resetting trip** is displayed.

It is not possible to manually reset the **Auto** trip memory. This resets automatically each time the ignition is switched on.

Trips may be added together, to record a continuous journey, or removed. Press the button for longer than 1 second, when **Auto** trip memory values for distance, average speed and average fuel economy are displayed, then **adding last journey** or **removing last journey** will appear on the screen. Press the button for longer than 1 second, and the previous trip information will be added to or removed from the current trip and the new total will be displayed. There is no limit to the number of times this can be done before the ignition is switched off.

## **TRIP DISTANCE**

Distance travelled since the last memory reset. The maximum trip reading is 9999.9 (kilometres or miles). The computer will automatically reset to zero if this distance is exceeded.